# 会員登録情報の変更

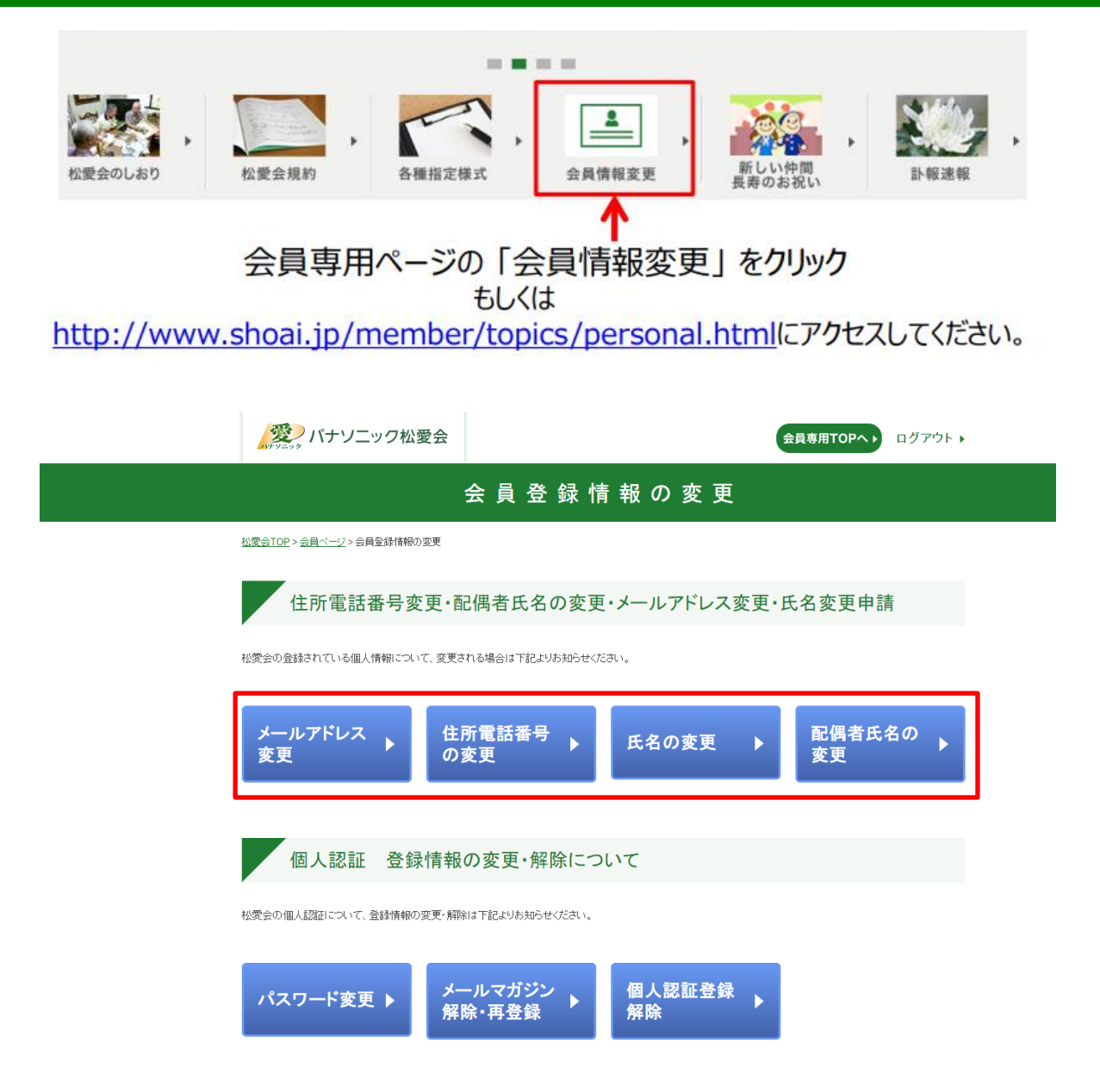

会員登録情報の変更画面では、ボタンが再配置され、 住所電話番号の変更・氏名の変更・配偶者氏名の変更が追加されていま す。 本ドキュメントでは、住所電話番号の変更・氏名の変更について、記載しま す。

## 会員登録情報の変更

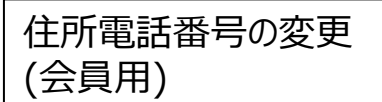

#### 「パナソニック松愛会

### 住所電話番号の変更

- 変更したい項目を修正してください。
- ・表示されているデータを消去された場合は、データが削除して登録されます。
- ・住所1・住所2については削除することができません。事務局にお問合せください。

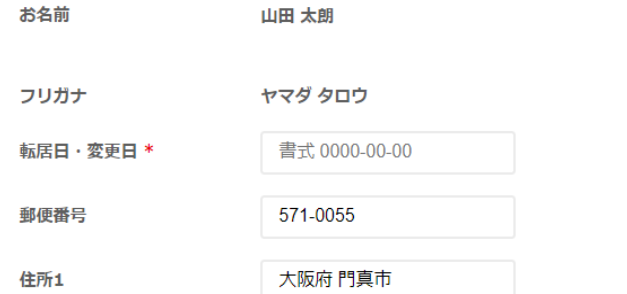

(\*)住所1には都道府県名から、市・区・町・村・群まで入力頂く必要がございます。 (\*)枚方北·枚方南支部の会員様は、町名まで入力頂く必要がございます。

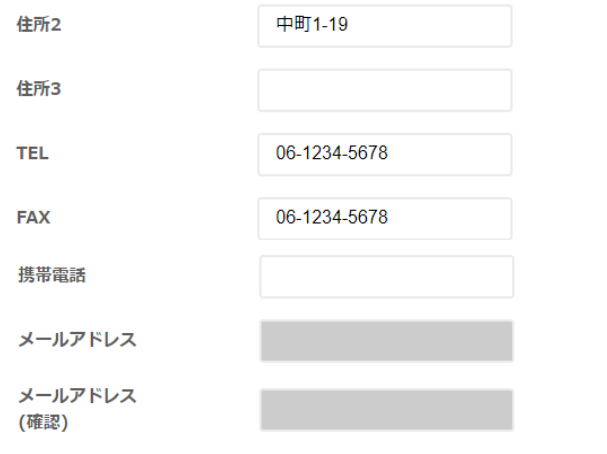

(\*)本画面でのメールアドレスは代行申請される場合のみ有効となります。 ご本人様のメールドレスはメールアドレス変更画面より変更をお願い致します。

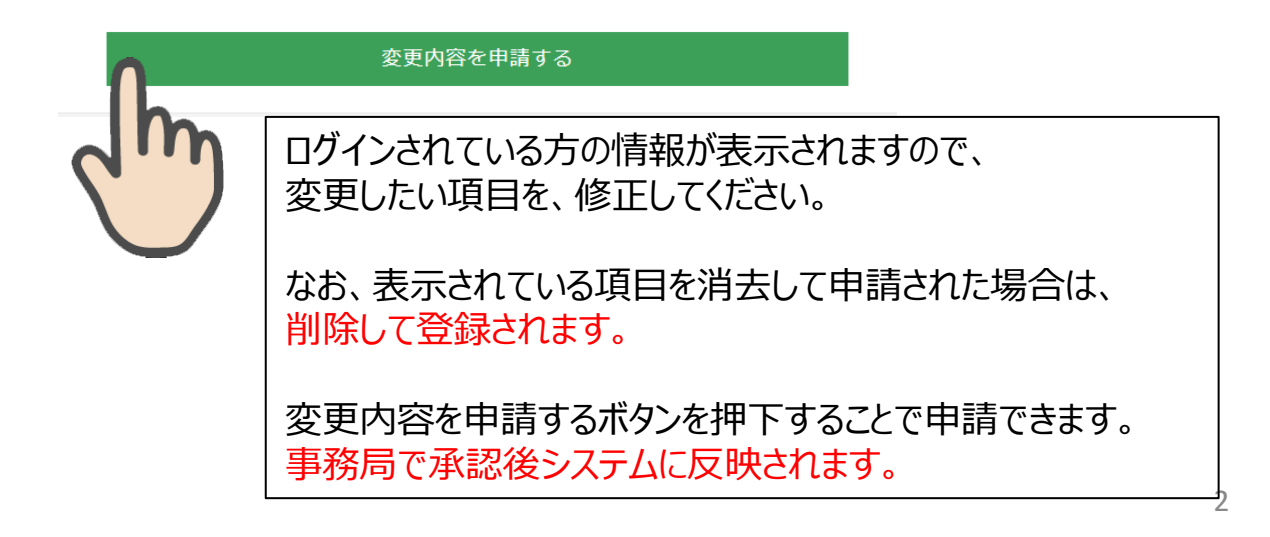

## 会員登録情報の変更

### 氏名の変更

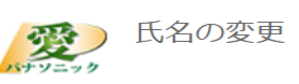

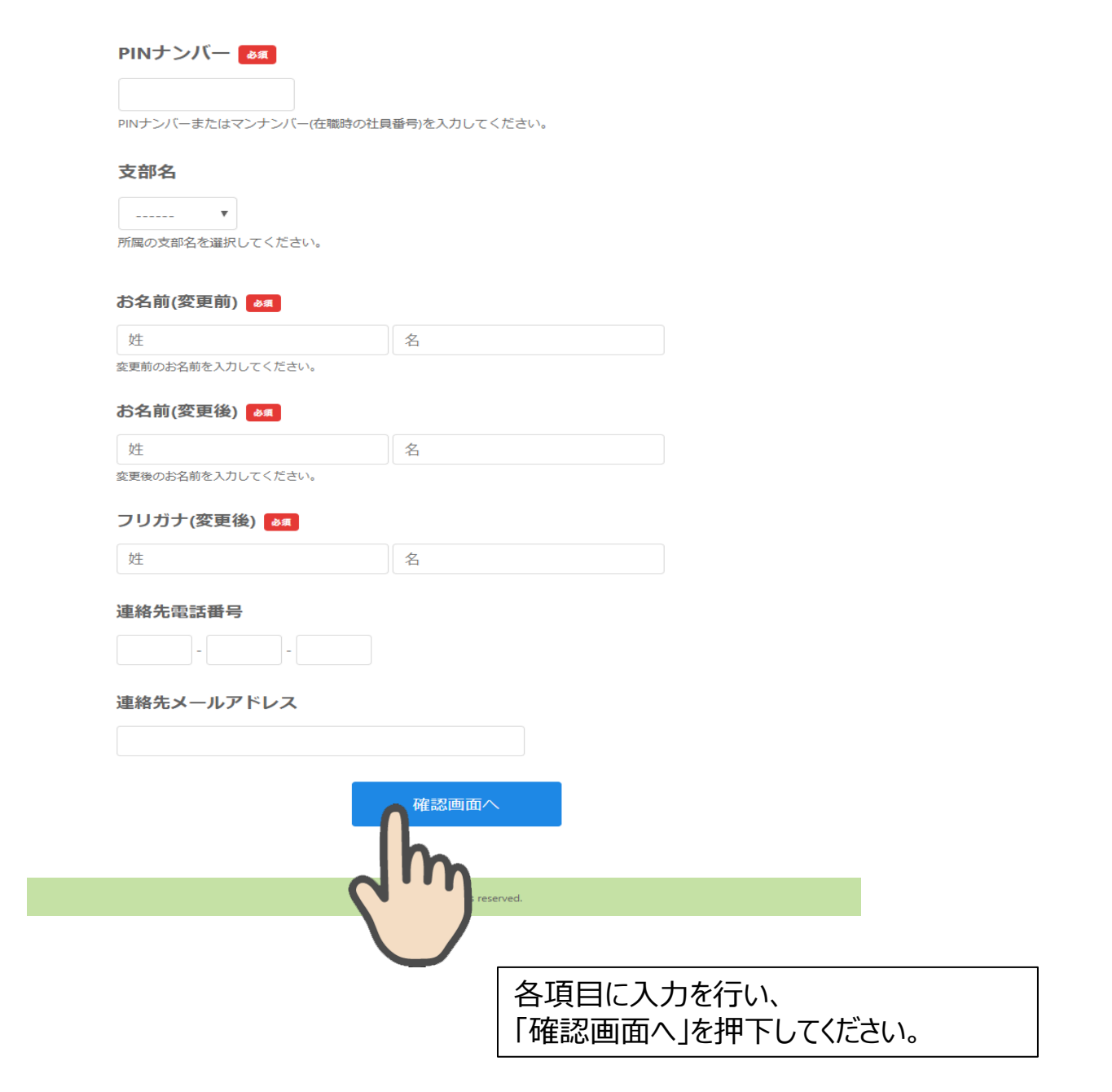

### 氏名の変更

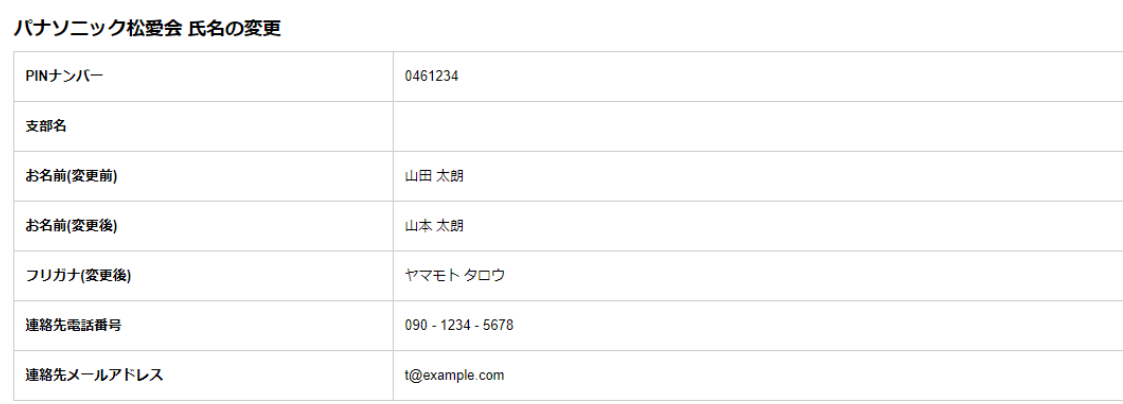

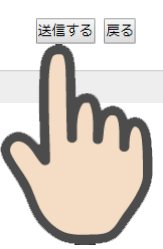

確認画面が表示されますので、内容ご確 認の上、問題ない場合は「送信する」ボタ ンを押下してください。

事務局で変更処理が行われます。